## **REMOTE POWER SWITCHES**

## **HARDWARE**

TPC uses three remote power switches installed on the platform which are used to power cycle various devices. The switches are Western Telematic Model NPS-115. Each switch has 8 individually addressable 110V AC outlets. The switch is accessible via ethernet. Here are the locations of the three switches and the devices that are plugged into them:

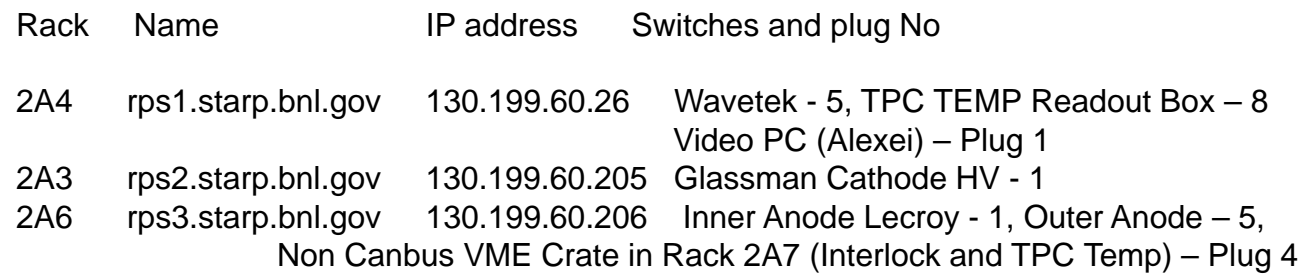

The switches are set up such that the above plugs are "on" after the switch powers up.

## **SOFTWARE**

The switches can be controlled and configured by logging into each vis telnet. Thus, from SC3 (or SC5):

>telnet rps1.starp.bnl.gov

The switch has a password, but no username – it will prompt for the password only. All three switches have the same password, listed elsewhere.

After logging in, the following screen is displayed:

Network Power Switch v2.04 Site: (undefined)

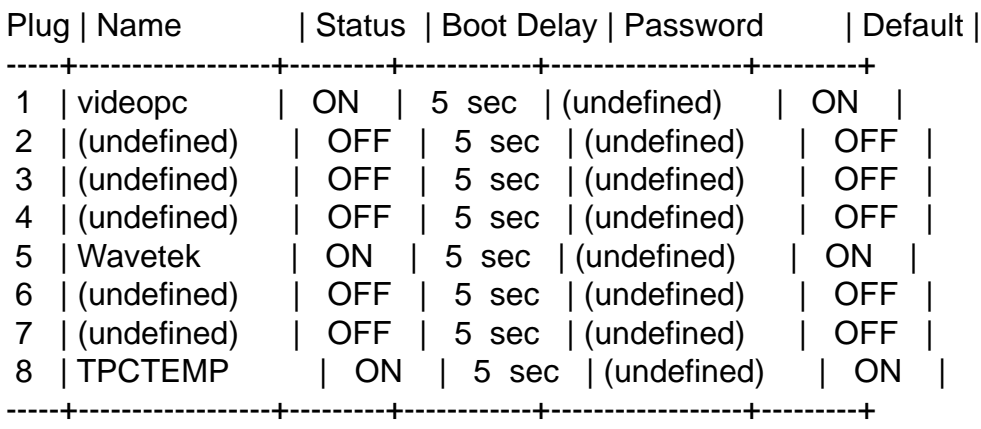

Communication Settings: 38400,N,8,1 Modem Init. String: ATE0M0Q1&C1&D2S0=1 Modem Disc. String: (undefined) Disconnect Timeout: 30 Min Command Echo: On Command Confirmation: On

"/H" for help.

NPS>

Typing /h at the NPS prompt brings up the help screen:

Commands:

**Display** /H Display this help screen /S[P] Display Plug Status, [P] with passwords **Configuration** /G View/Set General Parameters /P [n] View/Set Plug Parameters /N View/Set Network Parameters /DL Download configuration to file Control +------------------------------------+  $/D$  Set Plugs to default setting  $| \ln | = 0$  optional plug name or number  $| \ln | = 0$  $\sqrt{3}$  /Boot <n> Boot Plug n  $\sqrt{3}$  and  $\sqrt{3}$  and  $\sqrt{3}$  are number | /On  $\langle$ n> Turn On Plug n  $|$ n+n = plug n and plug n  $|$ /Off  $\langle n \rangle$  Turn Off Plug  $| n:n = p \log n$  through plug n |  $/T$  Reset Network Interface  $\uparrow$  \* = all plugs with access  $\uparrow$  $/R$  Relogin as different user  $+---$ /X Exit/Disconnect

Using these commands one can turn a plug on or off or change the defaults. One can also set up the unused plugs for any new devices. When finished, type /x at the prompt to exit. After a confirmation, you will be returned to the slow controls prompt.

## **KNOWN PROBLEMS**

In 2005 all three RPS kept dropping off the network. See pages 140-141 in Notebook 1. Wayne investigated, but no obvious problem/solution was found. One possibility was security scans by ITD, but this was not proved. Since that episode the RPS have been stable. Any future problems, contact Wayne!